# **Rebuilding the 1E Catalog**

You can rebuild your Catalog data by running a resynchronization event if you have admin privileges. By default, no one has admin access – you'll need to create an AD Group to manage who runs resynchronization events and accesses the admin menu item in the Catalog UI.

Typical reasons for running a re-synchronization event are if you:

- Think your Catalog data is corrupted or incomplete as a result of normal scheduled synchronization cycles
- Have not updated your Catalog data over a long period it's quicker to run a resynchronization event instead of executing a normal synchronization cycle
- Migrate your Catalog to a newer version to deduplicate any Catalog entries
- Have upgraded to a newer version of Catalog.

# <span id="page-0-0"></span>Granting administrative privileges

The only feature available on the **Admin** screen is **Resynchronize Catalog**. It's only accessible to users who are members of an AD account or an AD security group present in the **Admins** key for the Catalog Web. By default, the 1E Catalog is installed with **Admins = Catalogue Admin**.

You can create and populate this group in AD, or you can change the configuration of the website to include a comma separated list of alternative AD groups and user accounts.

If you choose to have additional groups, make sure there are no spaces between the list values. If there are, the additional groups will not have admin privileges as intended.

## <span id="page-0-1"></span>How to reconfigure the website to grant admin access

Changing the website configuration needs an account with local admin rights, like the Catalog installation account. See [Accounts needed to install the](https://help.1e.com/display/CAT20/Preparation#Preparation-AccountsneededtoinstalltheCatalog)  [Catalog](https://help.1e.com/display/CAT20/Preparation#Preparation-AccountsneededtoinstalltheCatalog).

To modify the Admins key, use IIS Manager or edit web.config directly.

## **IIS Manager**

Modify the **Admins** key using **IIS Manager**, navigate to the CatalogWeb web application, and select **Application Settings**.

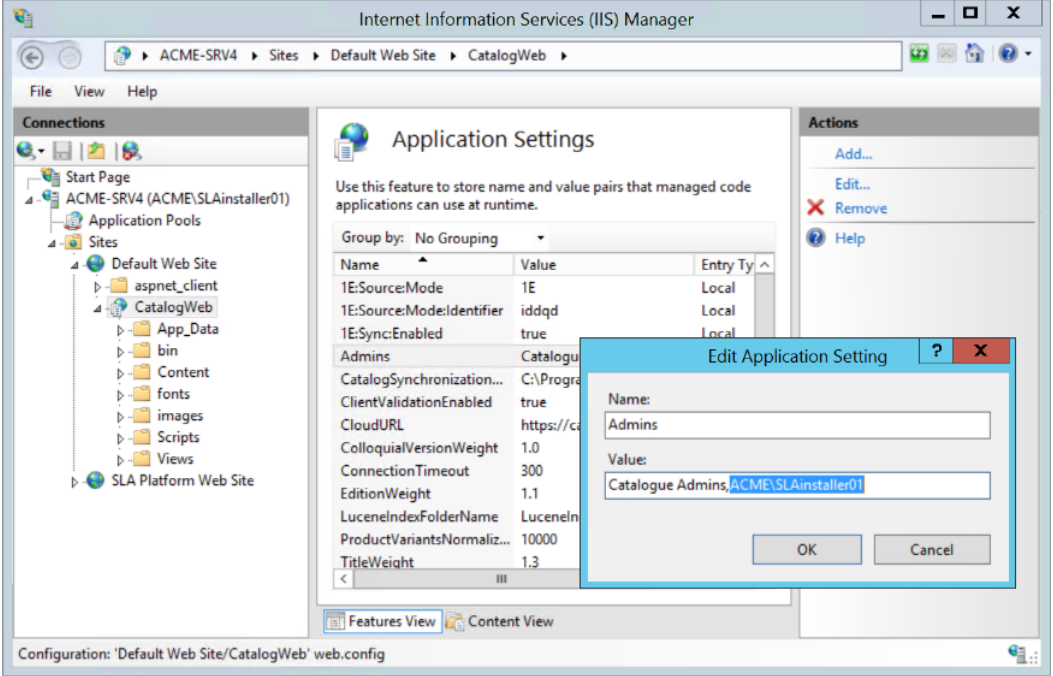

You'll need to do an IIS reset after the change.

### **Edit web.config**

1. Edit the **web.config** file, located by default in %PROGRAMFILES%\1E\Catalog\CatalogWebUI\web.config

#### **On this page:**

- $\bullet$ [Granting administrative](#page-0-0)  [privileges](#page-0-0)
- How to reconfigure the [website to grant admin access](#page-0-1)
- [Rebuilding your Catalog data](#page-1-0) [Modifying the](#page-2-0)
- [resynchronization schedule](#page-2-0)

2. In the following example, under <appSettings>, locate the <add key="Admins" value="Catalog Admin" /> element (line 18).

If you choose to have additional groups, make sure there's no space between the values in the list, otherwise additional groups will not have the admin privileges as you intended.

```
<appSettings>
         <add key="webpages:Version" value="3.0.0.0 />
         <add key="webpages:Enabled" value="false" />
         <add key="ClientValidationEnabled" value="true" />
         <add key="UnobtrusiveJavaScriptEnabled" value="true" />
         <add key="1E:Sync:Enabled" value="true" />
          <add key="1E:Source:Mode" value="1E" />
          <add key="1E:Source:Mode:Identifier" value="iddqd" />
          <add key="VendorWeight" value="1.4" />
          <add key="TitleWeight" value="1.3" />
          <add key="VersionWeight" value="1.2" />
          <add key="EditionWeight" value="1.1" />
          <add key="ColloquialVersionWeight" value="1.0" />
          <add key="ConnetionTimeout" value="300" />
          <add key="LuceneIndexFolderName" value="LuceneIndex" />
          <add key="ProductValiantsNormalizeBatchSize" value="10000" />
          <add key="CatalogSynchronizationDirectory" value="C:
\ProgramData\1E\Catalog\CatalogSynchronization\" />
          <add key="Admins" value="Catalogue Admin" />
          <add key="CloudURL" value="https://catalog.1e.com" />
</appSettings>
```
3. Modify the value parameters by adding your Catalog AD group or individual users. For example, if your Catalog AD Groups is called Catalog Curators, modify the value parameter by updating the default Catalog Admin to the name of your AD group. To add individual users, modify the value parameter to include their user names, in the format domain\user name, separating each parameter with a comma.

<add key="Admins" value="Catalog Curators, ACME\SLAinstaller01" />

- 4. Save the file.
- 5. Restart IIS.

## <span id="page-1-0"></span>Rebuilding your Catalog data

Only users with admin privileges can rebuild your Catalog data.

When you run the resynchronization event with site-defined Catalog entries:

- **user** site-defined entries are optionally kept or deleted
- **auto-curated** site-defined entries are kept.

We recommend keeping any user site-defined entries. If you choose not to keep your user site-defined entries, they will be deleted and you will have to recreate them again.

To rebuild your Catalog data:

- 1. On the **Catalog UI**, click **Admin**.
- 2. On the **Admin screen** under **Resynchronize Catalog**, click **Resync**.

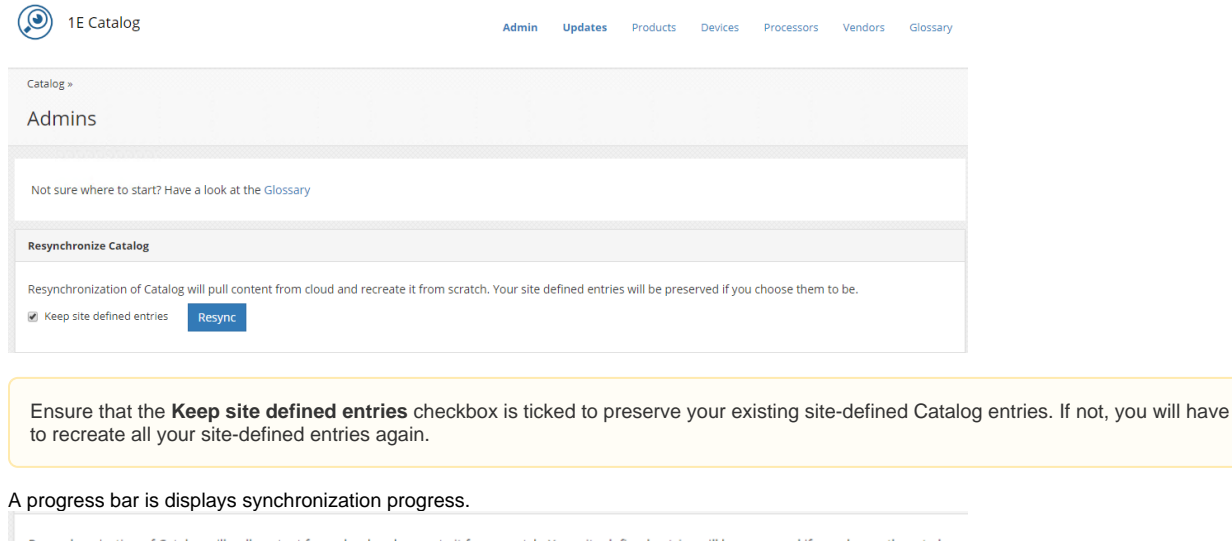

#### 3.

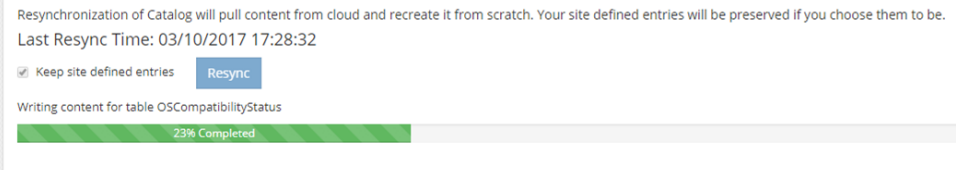

## <span id="page-2-0"></span>Modifying the resynchronization schedule

You can modify the default resynchronization schedule (the default is 7 days) to a time suited to your environment.

- 1. Edit the **CatalogUpdateService.exe.config** file, located in **%PROGRAMFILES%\1E\Catalog\CatalogUpdateService**
- 2. Under <appSettings> look for the <add key="ResyncFrequency" value="7" /> element (line 12).

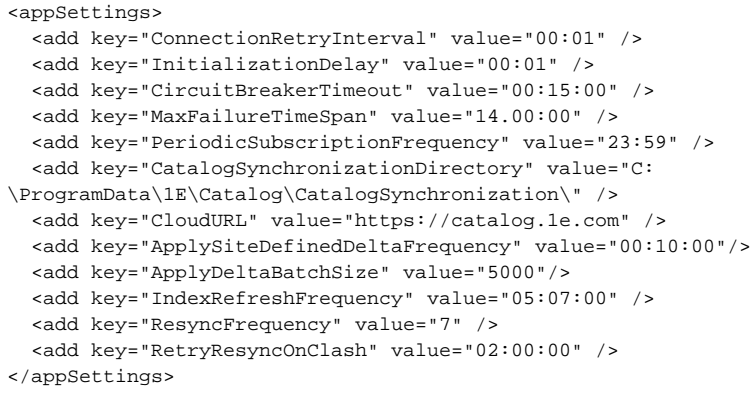

- 3. Update the frequency for the resynchronization event (the default is 7 days). If you want this event to trigger at a particular interval and time, use the time span format d: HH: mm: ss.
	- If you want to disable the resynchronization event, update the value for ResyncFrequency to 0:

<add key="ResyncFrequency" value="0" />

- 4. Update the value for RetryResyncOnClash (line 13) to one suited to your environment so the resynchronization event will retry after this duration if a conflict exists with the normal synchronization event. The default is 2 hours.
- 5. Restart the catalog update service.